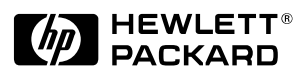

# Familiarization Guide

This guide is for experienced HP Support Center personnel and reseller technicians. They have already completed the HP Vectra PC family training course, or equivalent, and have at least six months of experience servicing HP Vectra PCs.

It is a self-paced training guide designed to train you to install, configure, and repair the HP Vectra 500 Series PC (models 520 and 525), introduced as of Q3 1996. You can follow it without having any equipment available.

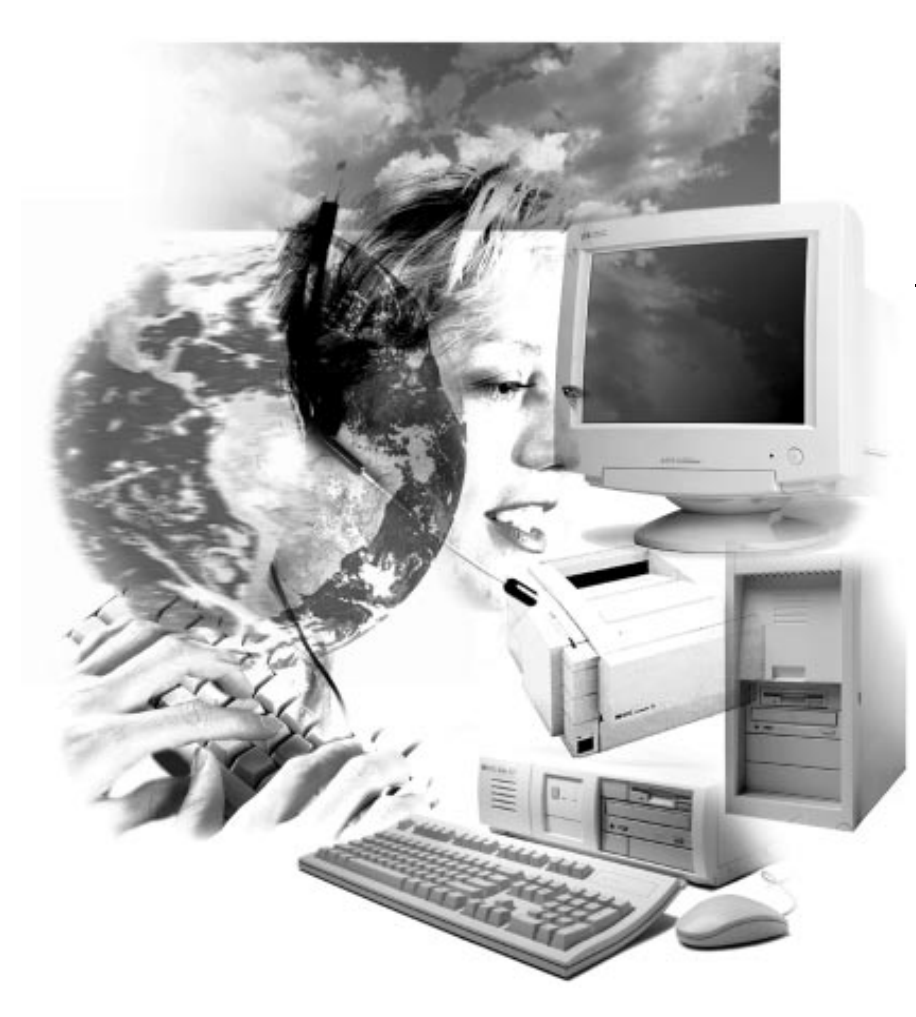

**HP Vectra 500 Series PC**

**Models 520 and 525**

# **Notice**

The information contained in this document is subject to change without notice.

Hewlett-Packard makes no warranty of any kind with regard to this material, including, but not limited to, the implied warranties of merchantability and fitness for a particular purpose. Hewlett-Packard shall not be liable for errors contained herein or for incidental or consequential damages in connection with the furnishing, performance, or use of this material.

This document contains propriety information that is protected by copyright. All rights are reserved. No part of this document may be photocopied, reproduced, or translated to another language without the prior written consent of Hewlett-Packard Company.

Adobe<sup>™</sup> is a trademark of Adobe Systems Incorporated which may be registered in certain jurisdictions. CompuServe<sup>TM</sup> is a U.S. trademark of CompuServe, Inc. Microsoft®, MS-DOS® and Windows® are U.S. registered trademarks of Microsoft Corporation. Pentium® is a US registered trademark of Intel Corporation. Lotus® is a U.S. registered trademark of Lotus Development Corporation. All other trademarks and copyrights are property of their respective owners.

Hewlett-Packard France Grenoble Personal Computer Division Technical Marketing 38053 Grenoble Cedex 9 France

©1996 Hewlett-Packard Company

# **Contents**

# **1 Product Overview and Comparisons**

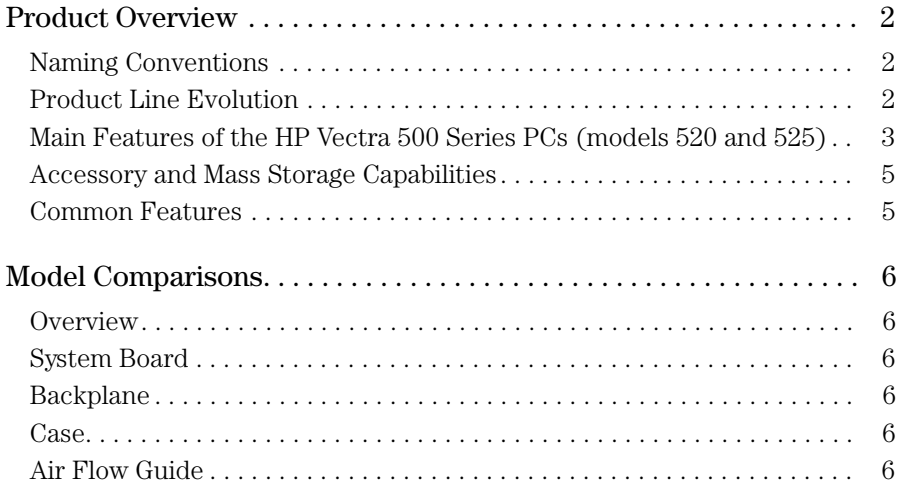

# **2 Casing, System Boards and Video**

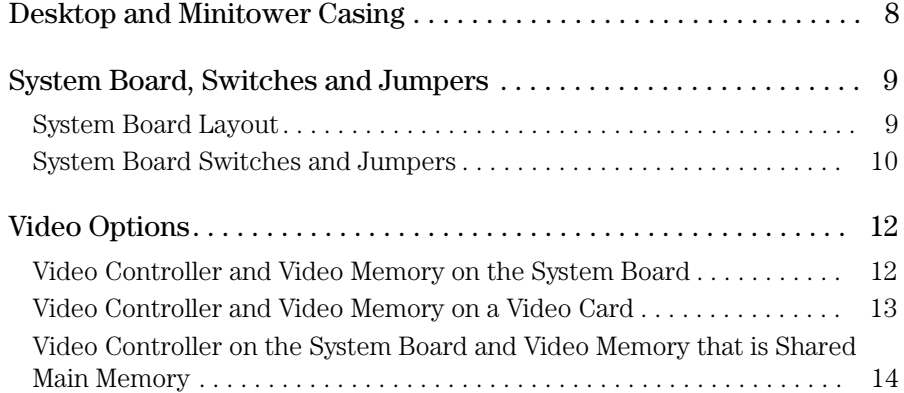

# **3 Multimedia and Communications**

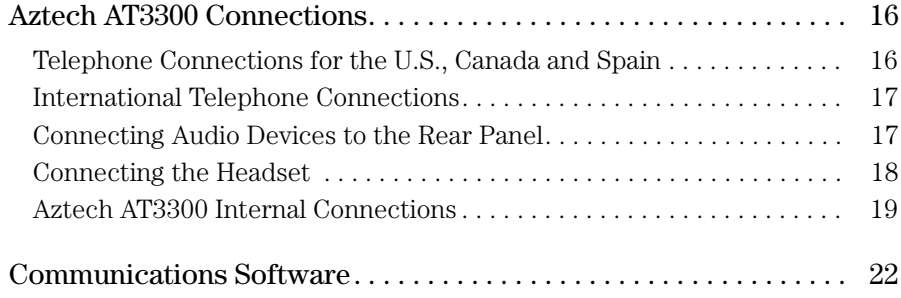

# **4 Displays**

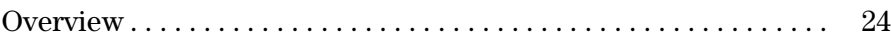

## **5 Preinstalled Software**

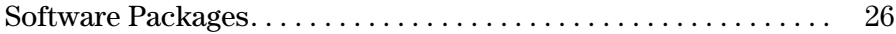

# **6 Support Tools**

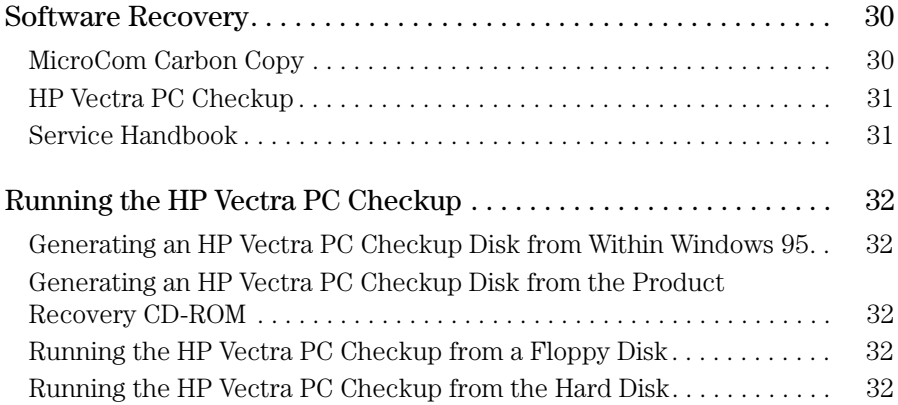

# Product Overview and Comparisons

1

After reading this chapter you will be able to describe features specific to HP Vectra 500 Series PCs (models 520 and 525).

1 Product Overview and Comparisons Product Overview

# Product Overview

This section describes the HP Vectra 500 Series PCs (models 520 and 525) by highlighting their main features, accessory and mass storage capabilities, and common features.

For information regarding the Q3 1995 collection of Vectra 500 Series PCs, refer to the *Familiarization Guide* for that collection (part number D37xx + 49A-90001). For information regarding the Q1 1996 collection of Vectra 500 Series PCs (models 510 and 515), refer to the *Familiarization Guide* for that collection (part number D4110-90901).

## Naming Conventions

The naming convention used by Vectra 500 Series PCs (models 520 and 525) is demonstrated in the following example:

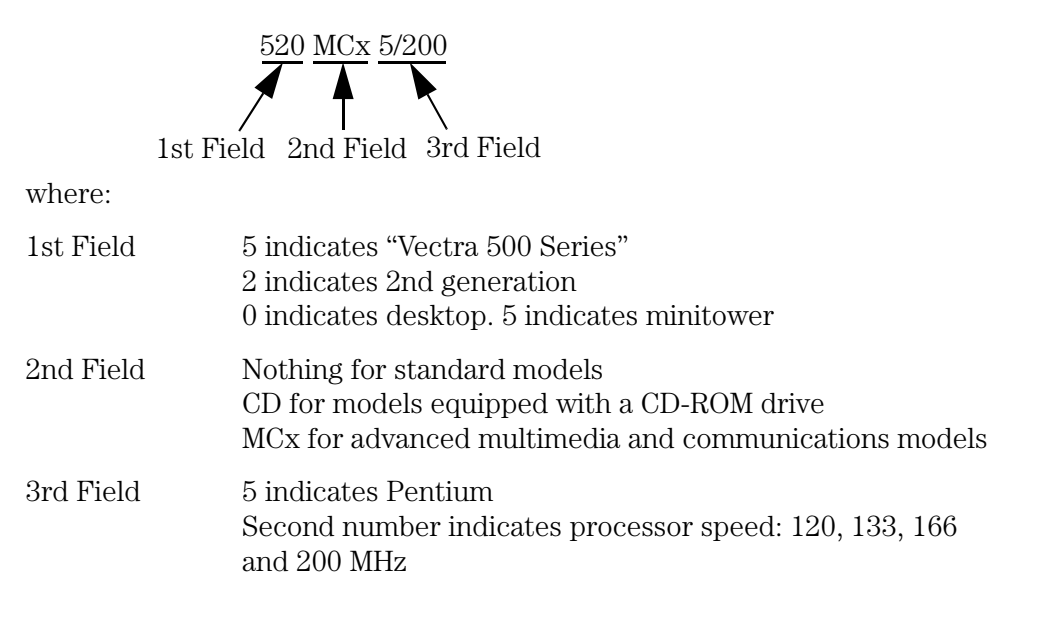

## Product Line Evolution

There have been three releases of HP Vectra 500 Series PCs. They are:

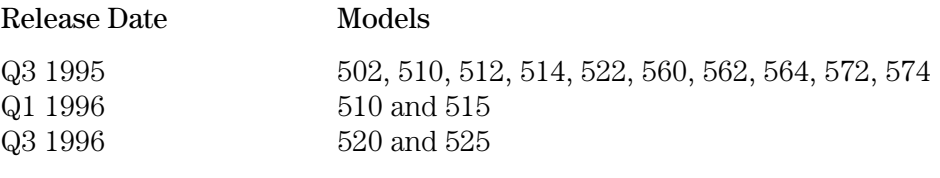

1 Product Overview and Comparisons Product Overview

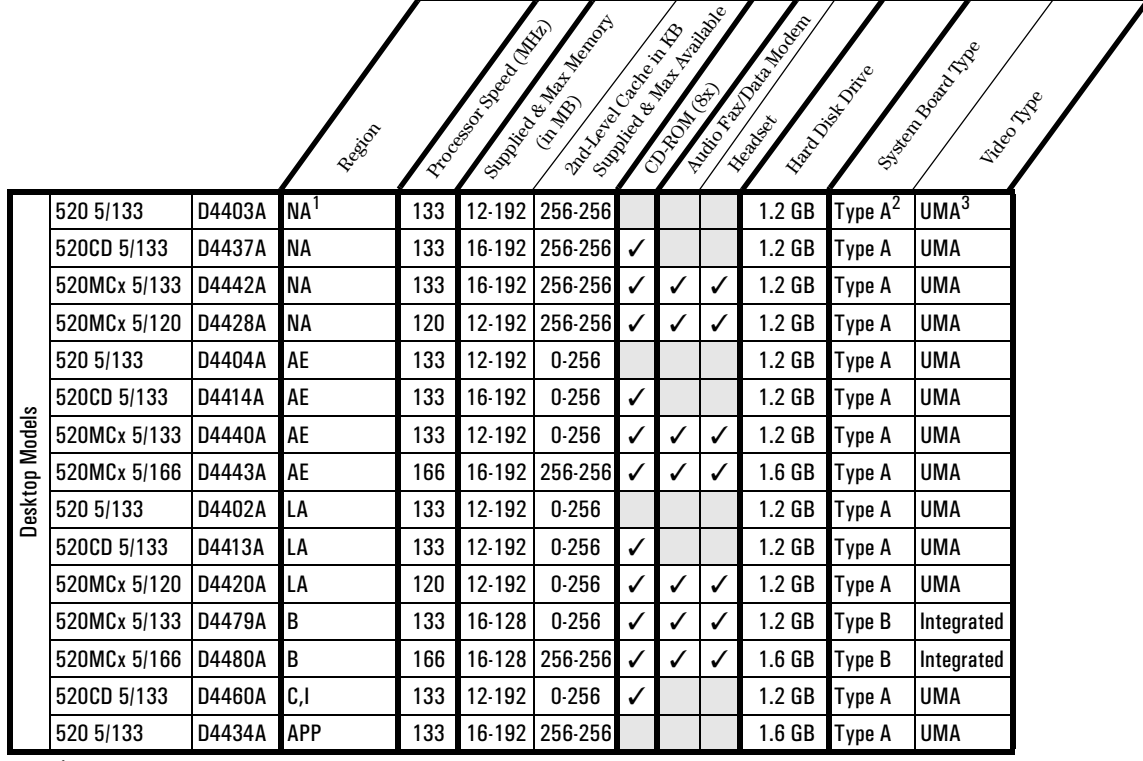

#### Main Features of the HP Vectra 500 Series PCs (models 520 and 525)

<sup>1</sup> AE=All Europe, LA=Latin America, NA=North America, APP=Asia / Pacific Partner, B=Brazil, C=China, I=India

2 There are three system board options for models 520 and 525: Type A = Part Number

D4051-63001, Type B = Part Number D3657-63001, and Type C = Part Number D3661-63001. 3 There are three video options for models 520 and 525, corresponding to the three system board types: UMA = Unified Memory Architecture (shared main and video memory), Integrated = video controller and memory on the system board, Matrox = Matrox MGA Millennium video card.

#### 1 Product Overview and Comparisons

Product Overview

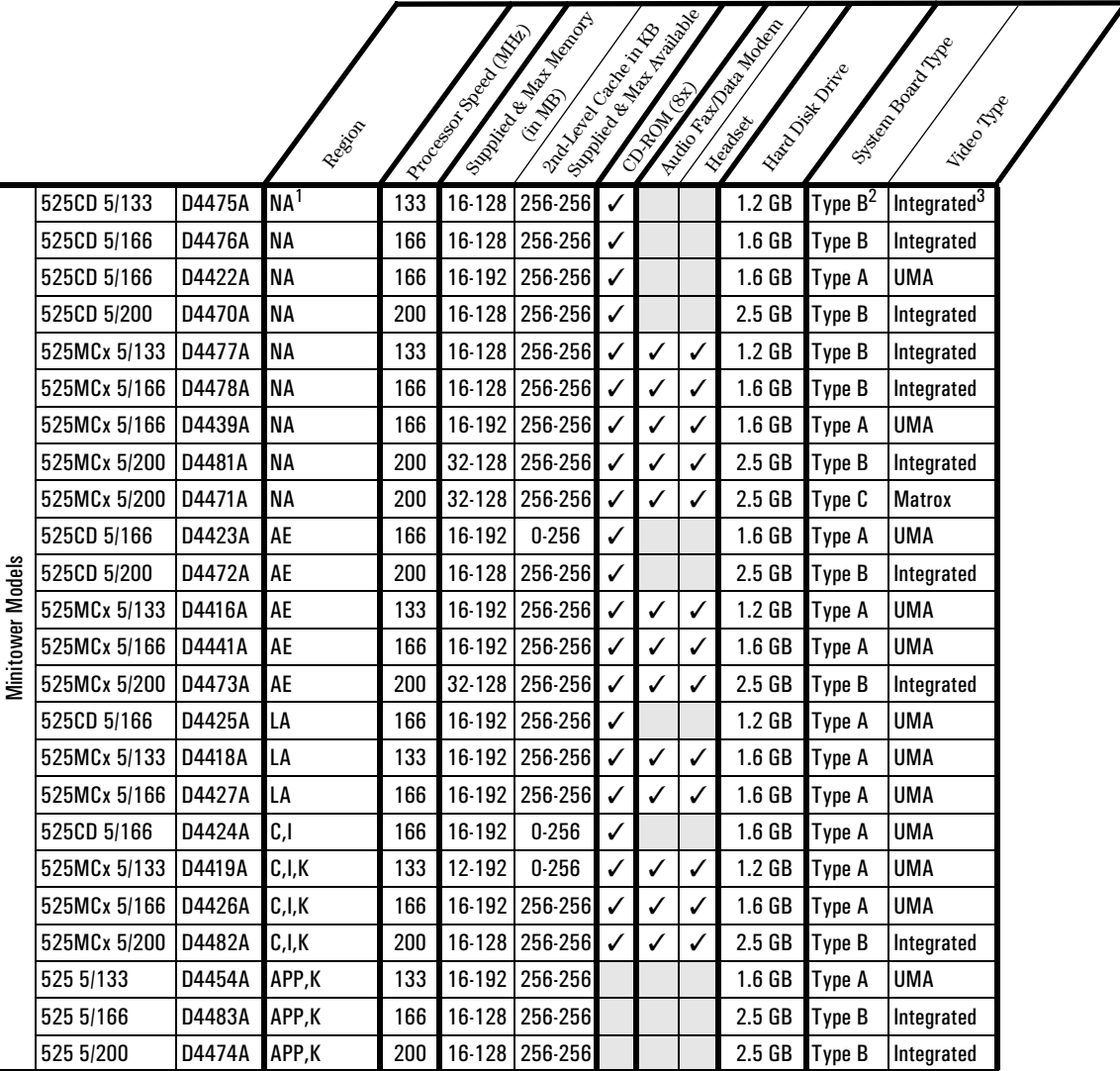

 $1 \text{ AE}$  = All Europe, LA = Latin America, NA = North America, APP = Asia / Pacific Partner, C = China, I=India, K=Korea

 $^2$  There are three system board options for models 520 and 525: Type A = Part Number

D4051-63001, Type B = Part Number D3657-63001, and Type C = Part Number D3661-63001. <sup>3</sup> There are three video options for models 520 and 525, corresponding to the three system board types: UMA = Unified Memory Architecture (shared main and video memory), Integrated = video  $control$ controller and memory on the system board, Matrox = Matrox MGA Millennium video card

# Accessory and Mass Storage Capabilities

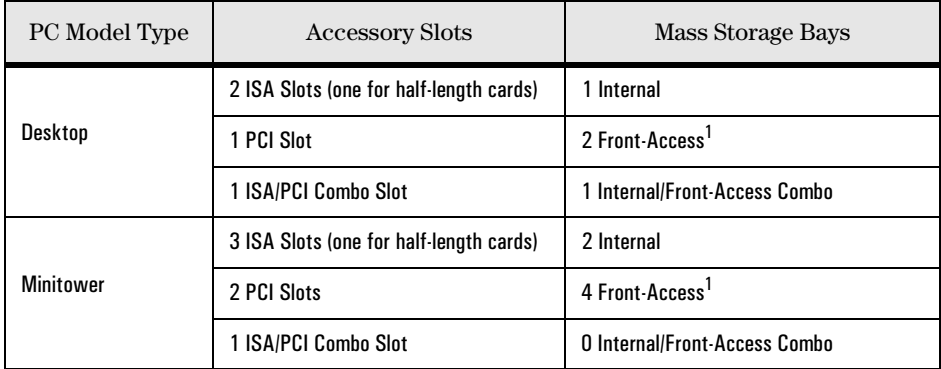

 $1$  In all models, one front-access bay is occupied by a 3.5-inch floppy disk drive. In models 520CD 5/xxx, 520MCx 5/xxx, 525CD 5/xxx and 525MCx 5/xxx an additional front-access bay is occupied by the CD-ROM drive.

# Common Features

The following features are common to all PCs in the HP Vectra 500 Series PC range:

- Windows 95 preinstalled
- User and Administrator passwords
- HP BIOS Flash EEPROM
- One bi-directional parallel port, two serial ports, a VGA connector, a keyboard connector, and a mouse connector
- 100-watt power supply (full range between 90 and 264 VAC) on desktop models
- 160-watt power supply (100-127 and 200-240 VAC manually switchable) on minitower models

1 Product Overview and Comparisons Model Comparisons

# Model Comparisons

# **Overview**

HP Vectra 500 Series PCs are Pentium-processor, ISA/PCI-based PCs, housed in desktop and minitower casings. The series is targeted at the Small Business Small Office (SBSO) market.

# System Board

There are three system board options for models 520 and 525. The three options can be referred to as Type A, Type B and Type C.

Type A (part number D4051-63001) is a new system board which incorporates a technology known as Unified Memory Architecture (UMA). Using UMA, there is no dedicated video memory. Instead, a portion (1 MB or 2 MB) of main memory is shared as video memory. Refer to Chapter 2 for more information about this system board.

Type B (part number D3657-63001) is the same as the system board used in the Q1 1996 collection (models 510 and 515).

Type C (part number D3661-63001) is used for one product only. This board is the same as the Type B board but without the onboard video controller and memory. Video control and memory is obtained using a Matrox MGA Millennium video card.

# Backplane

There are two backplane options for models 520 and 525—one for the desktop and one for the minitower. The two backplanes are the same as those used in the Q1 1996 collection (models 510 and 515).

## Case

There are two casing options for models 520 and 525—one for the desktop and one for the minitower. The two backplanes are the same as those used in the Q1 1996 collection (models 510 and 515).

# Air Flow Guide

With high speed processors (166 MHz and above), an air flow guide is required to help the fan dissipate the heat from the processor. On desktop models, a special power supply unit integrates the fan over the processor.

2

# Casing, System Boards and Video

After reading this chapter you will be familiar with the HP Vectra 500 Series PC (models 520 and 525) casing and hardware assembly.

#### 2 Casing, System Boards and Video

Desktop and Minitower Casing

# Desktop and Minitower Casing

The casing for models 520 and 525 is the same as that for the Q1 1996 collection (models 510 and 515).

# System Board, Switches and Jumpers

As mentioned in Chapter 1, there are three system board options for models 520 and 525. This section describes the Type A system board (part number D4051-63001).

# System Board Layout

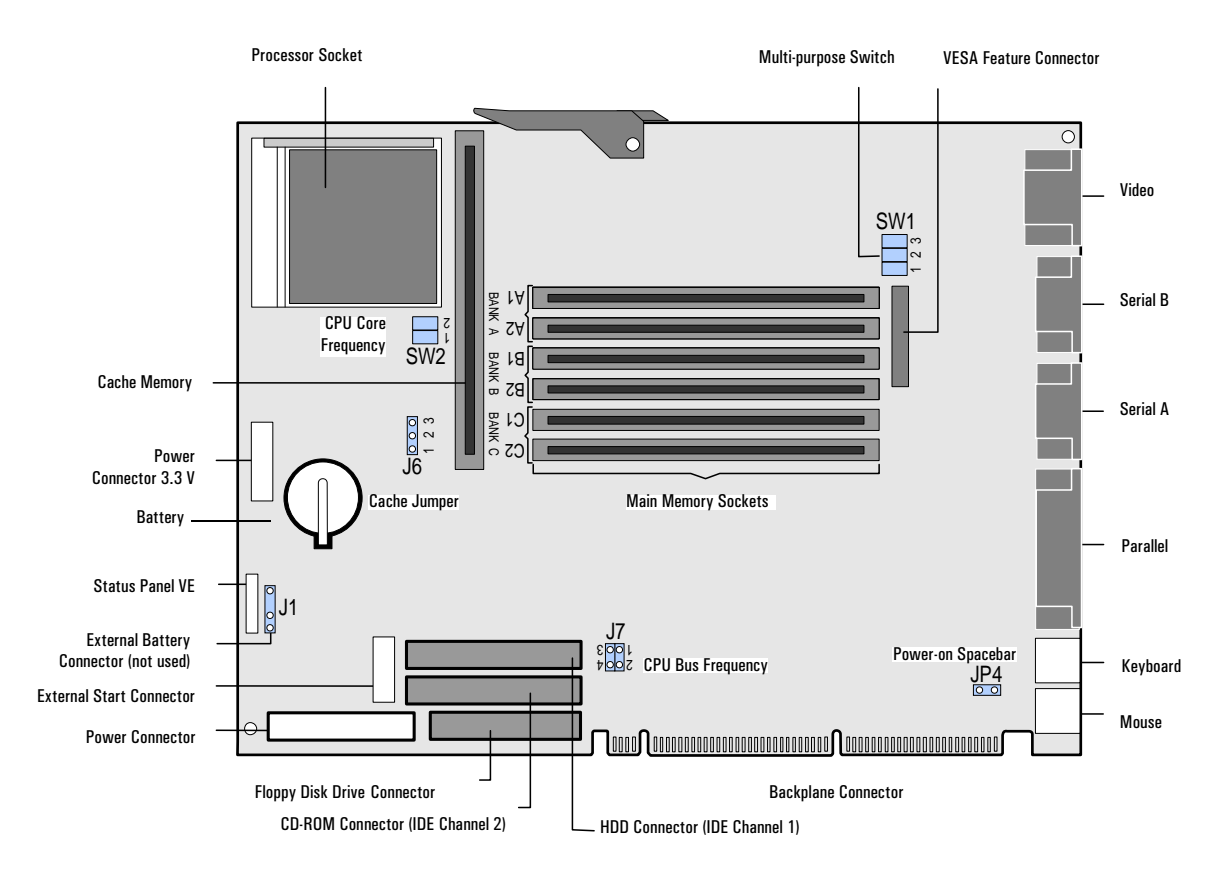

#### 2 Casing, System Boards and Video

System Board, Switches and Jumpers

## System Board Switches and Jumpers

This section indicates the switches and jumpers used to modify the system settings.

#### SW1 Switch

This switch is multi-purpose and is used to modify BIOS, CMOS and password settings.

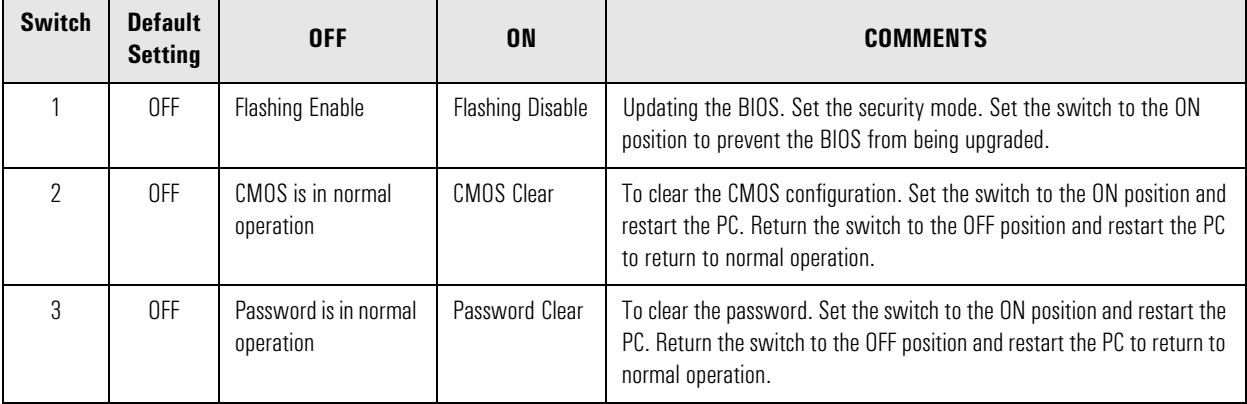

## SW2 Switch

This switch is used to select the CPU Bus Frequency / CPU Frequency ratio.

The following table includes some examples of the settings to use for different processor speeds. (Jumper J7 settings are also shown. This jumper is described on the next page.)

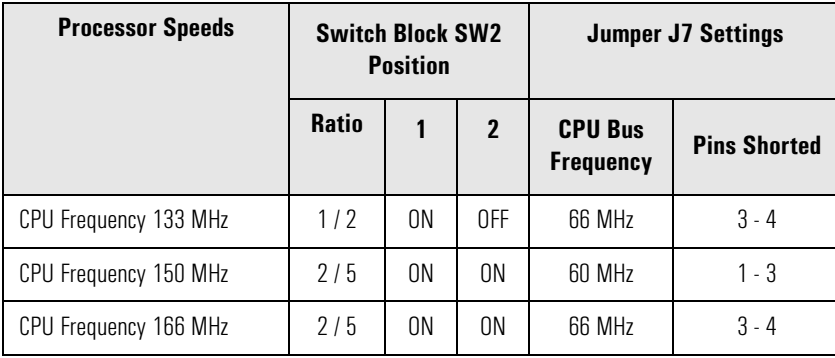

# CPU Bus Frequency Jumper (J7)

This jumper sets the CPU bus frequency. The following figure shows the possible settings.

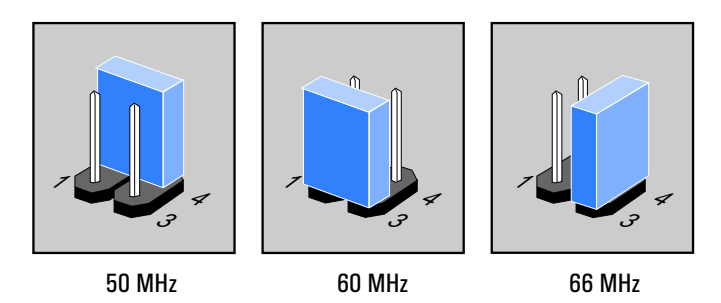

# Cache Jumper (J6)

This jumper selects the cache type—either synchronous or asynchronous. The default setting is for synchronous cache. The following figure shows the two settings.

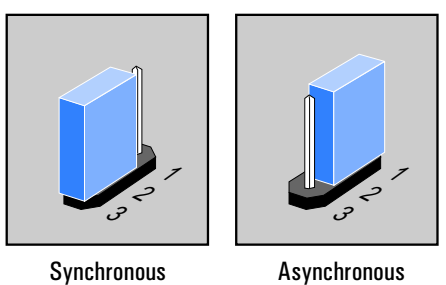

# Space-bar Power-on Feature Jumper (JP4)

The Space-bar Power-On feature ("KBD Start" on the system board) enables the PC to be turned on using the spacebar. To enable this feature, a jumper has to be inserted. This setting overrides the setting in the *Setup* program.

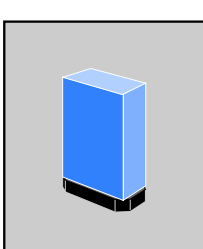

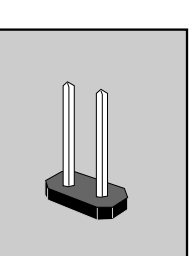

Space-bar Power-on enabled

Space-bar Power-on disabled

2 Casing, System Boards and Video Video Options

# Video Options

With models 520 and 525 there are three video options:

- Video controller and video memory on the system board.
- Video controller and video memory on a video card.
- Video controller on the system board and video memory that is shared main memory.

#### Video Controller and Video Memory on the System Board

This option is the same as the video option in the Q1 1996 collection (models 510 and 515). That is, 1 MB of video memory as standard on the system board which can be upgraded to 2 MB by installing two memory chips of 512 KB each.

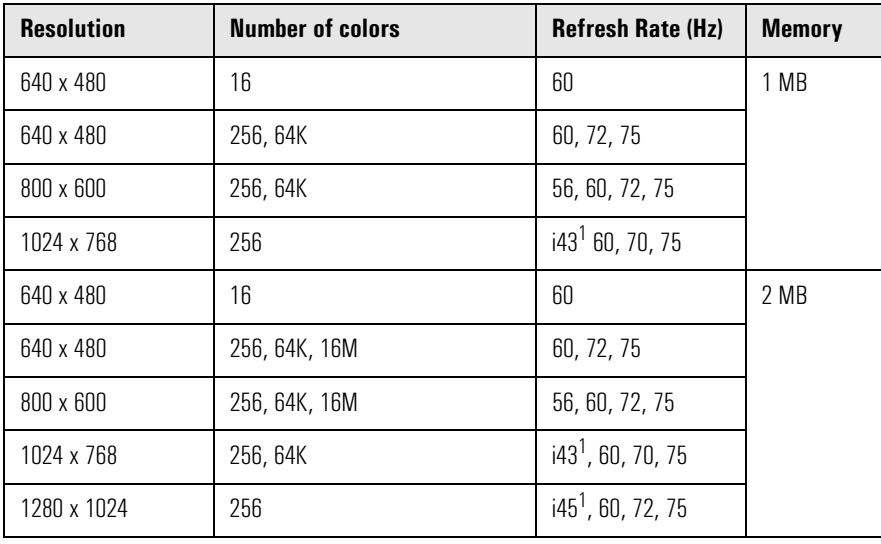

The following video resolutions are typically available.

1 Interlaced.

# Video Controller and Video Memory on a Video Card

Product D4471A is supplied with 2 MB of video memory on a Matrox MGA Millennium card, which can be increased to 4 MB or 8 MB. This PC does not use the integrated video controller and memory. The card is in a PCI slot.

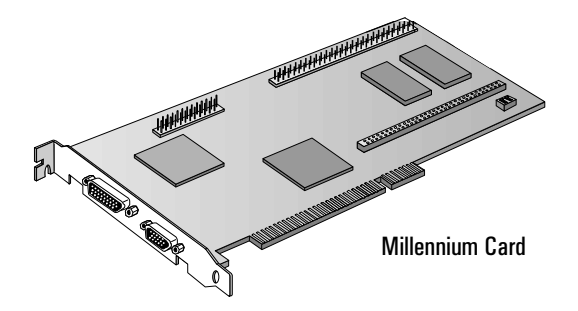

The following video resolutions are typically available.

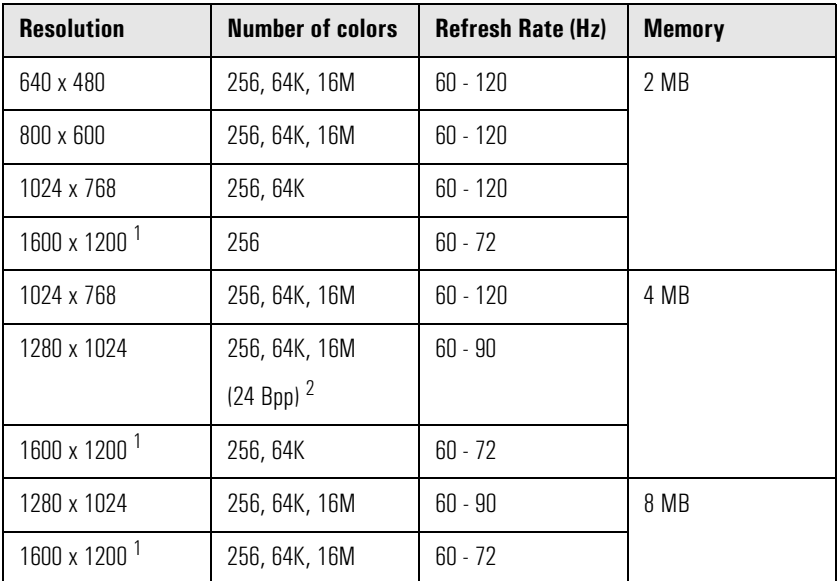

<sup>1</sup> Upper limit of refresh rate for HP monitors is 60 Hz.<br><sup>2</sup> Ppp – Pite per pixel

 $Bpp = Bits$  per pixel

2 Casing, System Boards and Video Video Options

## Video Controller on the System Board and Video Memory that is Shared Main Memory

Some PCs have a video system that uses Unified Memory Architecture (UMA). What this means is that the video controller does not use dedicated video memory, but instead uses a portion of main memory as video memory.

The amount of "shared" memory can be set to either 1 MB or 2 MB. To do this, use either the Video Memory Size item in the *Setup* program, or the HP Dynamic Video Feature which is accessible via the Windows 95 Control Panel.

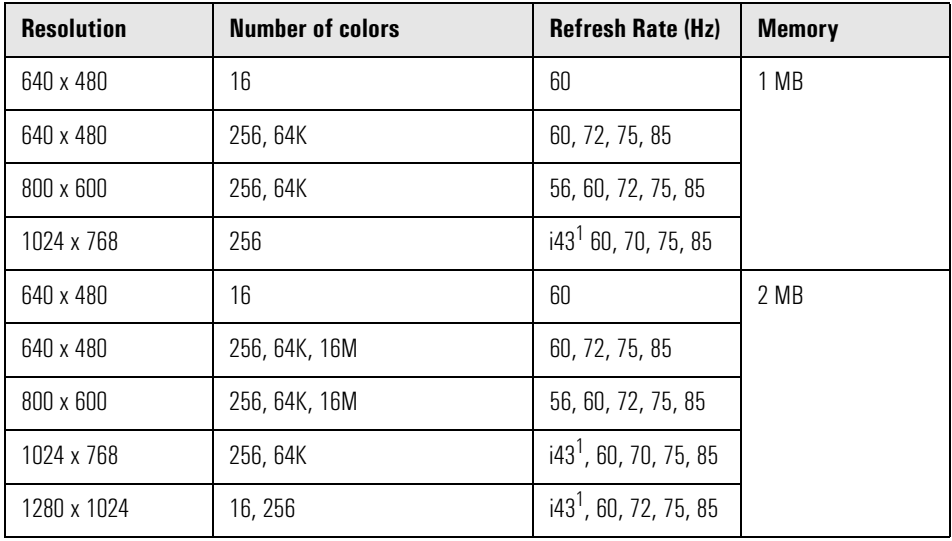

The following video resolutions are typically available.

1 Interlaced.

3

# Multimedia and Communications

The HP Vectra 500 Series PC (models 520 and 525) multimedia and communications option comes with an audio fax/data modem (an Aztech AT3300 card). This chapter describes the audio and communications features of the card.

Aztech AT3300 Connections

# Aztech AT3300 Connections

The Aztech AT3300 audio fax/data modem incorporates built-in advanced communication and audio telephony features, including the capability to perform simultaneous audio playback and recording, as well as hands-free communication.

**CAUTION:** To ensure that the telephony features of the Aztech card function correctly a special phone cable is required. Using standard phone cables will result in a loss of functionality.

# Telephone Connections for the U.S., Canada and Spain

The Aztech AT3300 audio fax/data modem only has one external connection so a splitter cable (delivered with the PC) is required to connect the telephone line and handset. The connections are shown below.

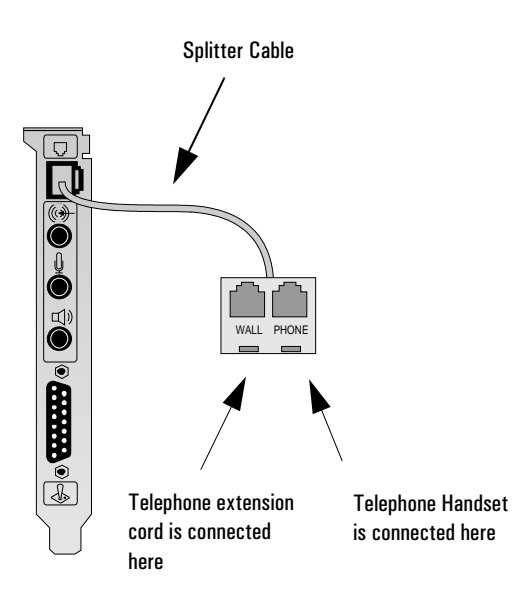

# International Telephone Connections

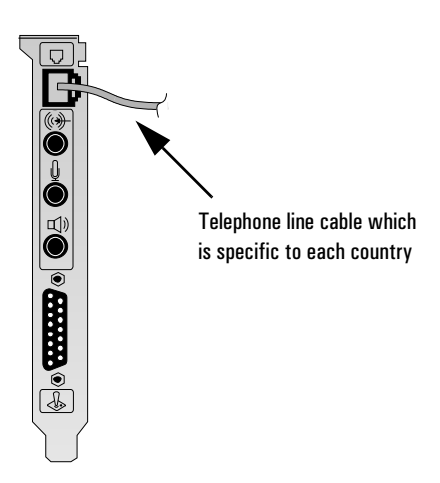

# Connecting Audio Devices to the Rear Panel

Details on the use of each socket on the rear panel are given below:

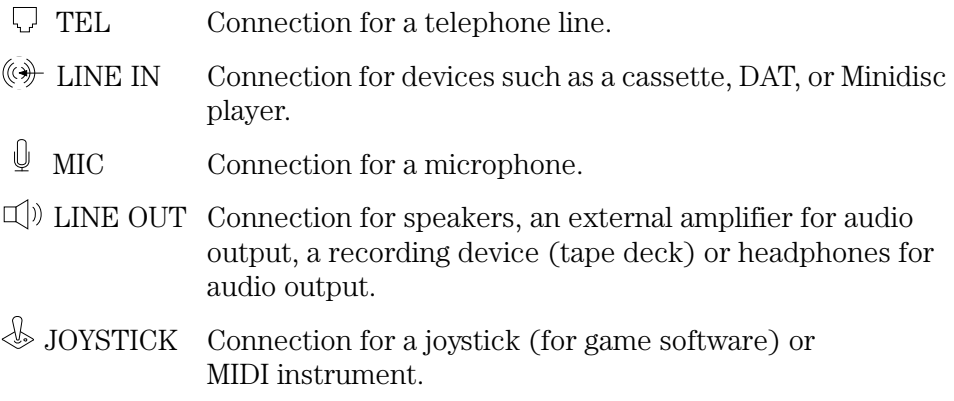

# 3 Multimedia and Communications

Aztech AT3300 Connections

# Connecting the Headset

The following figure shows how to connect the headset to the Aztech AT3300 audio fax/data modem.

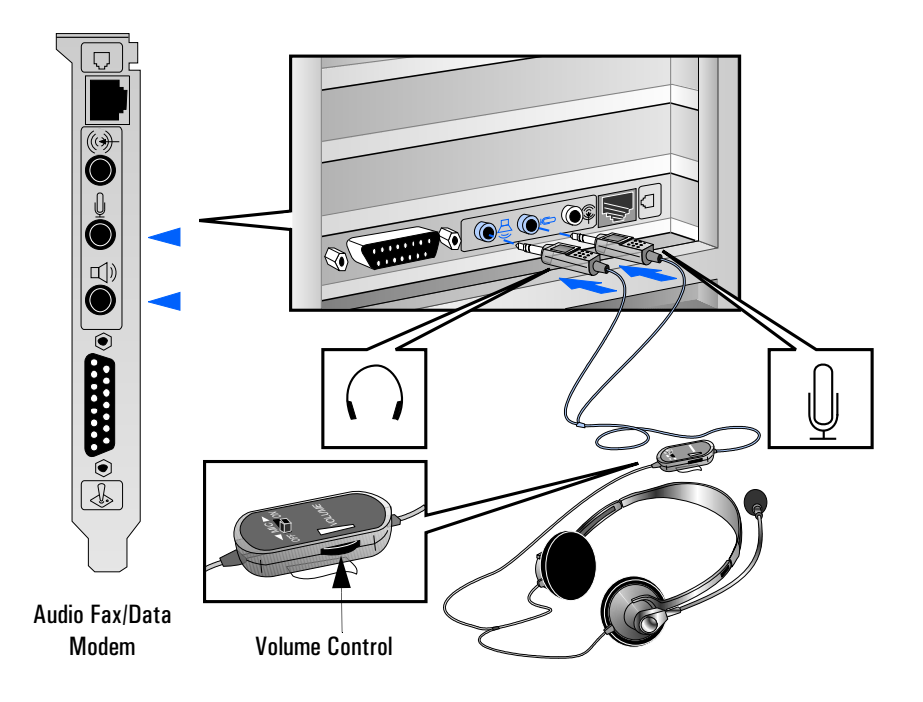

# Aztech AT3300 Internal Connections

The Aztech AT3300 audio fax/data modem has several connectors that allow it to be connected to other devices.

## U.S. and Canada Internal Connections

The following figure shows where the internal connectors are located on the U.S. and Canada version of the Aztech AT3300 audio fax/data modem.

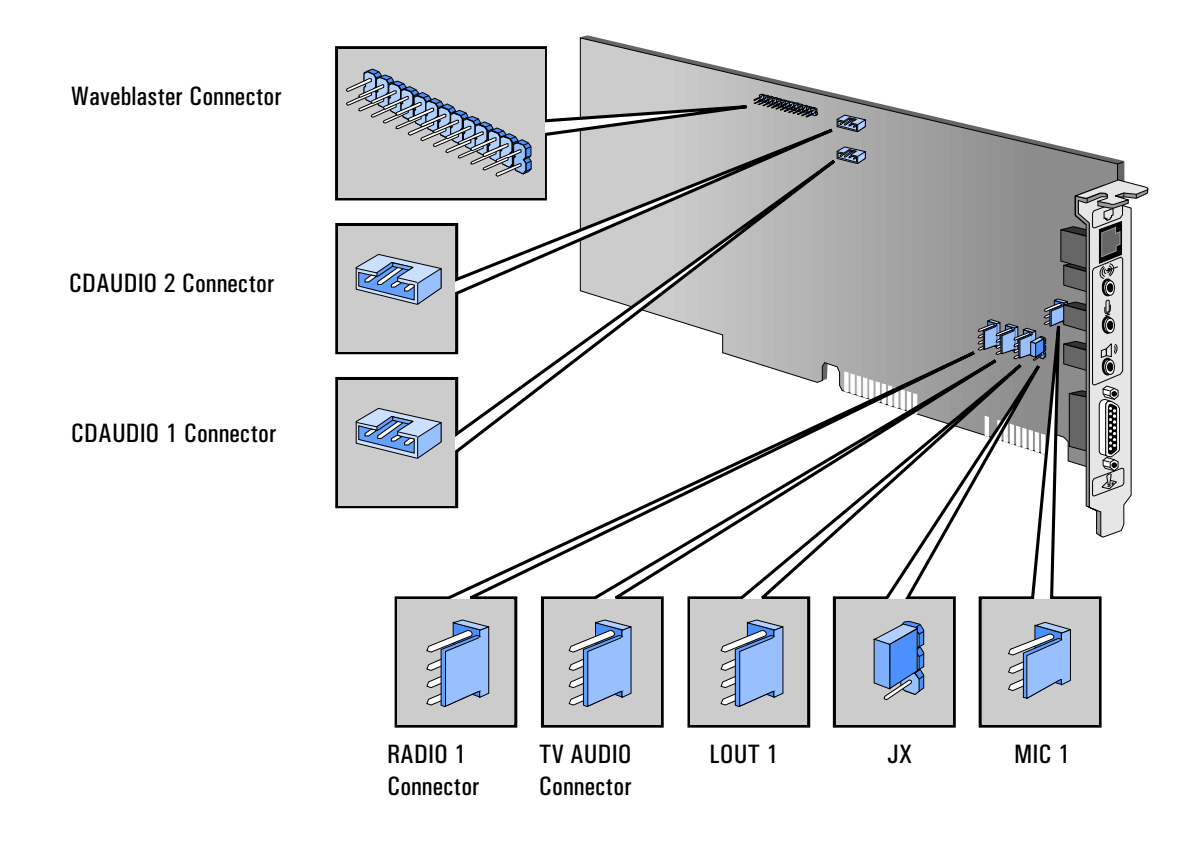

#### 3 Multimedia and Communications

Aztech AT3300 Connections

#### International Internal Connections

The following figure shows where the internal connectors are located on the international version of the Aztech AT3300 audio fax/data modem.

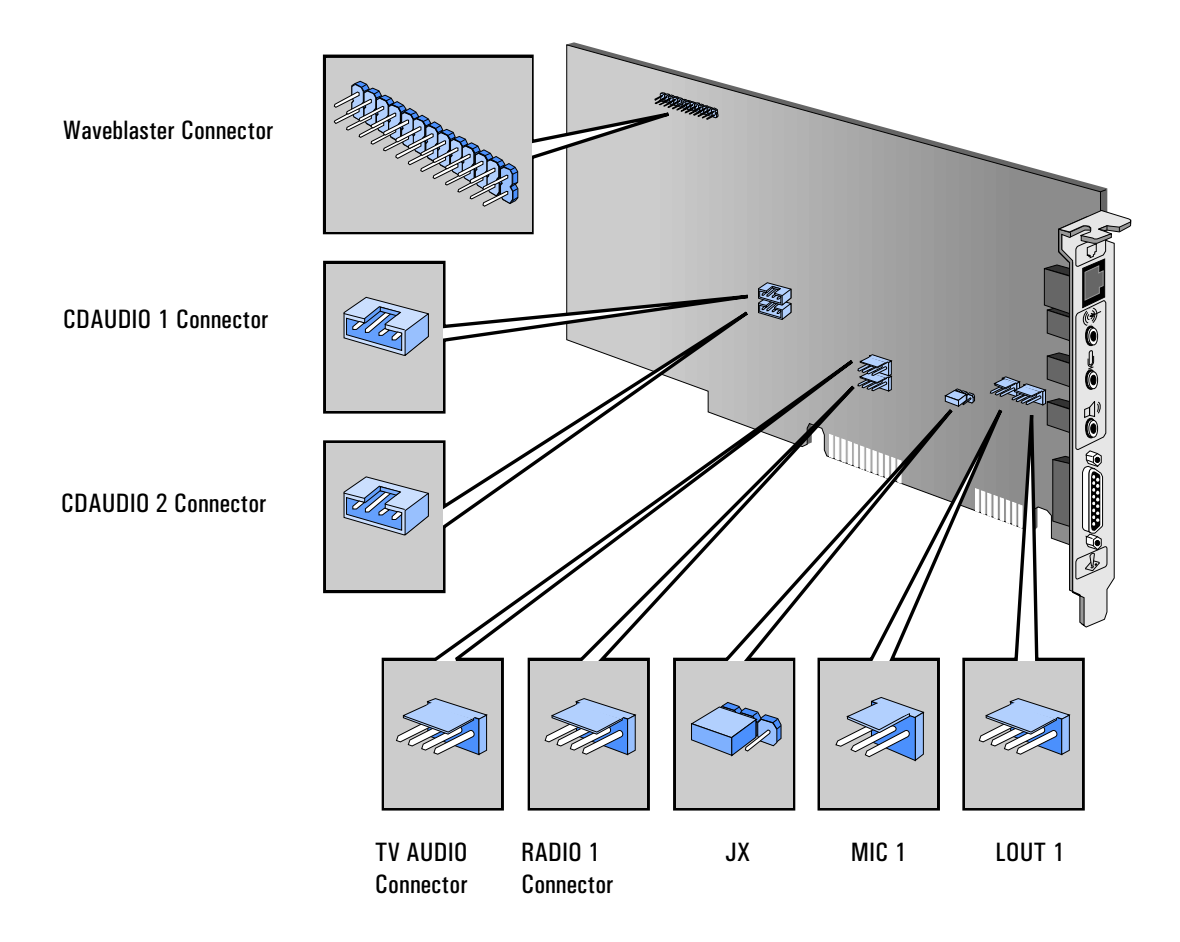

#### Waveblaster Connector

The audio fax/data modem has an on-card connector for the MIDI synthesizer called Wave Blaster. This daughtercard module is capable of producing extremely high-fidelity stereo music for computer audio systems.

## CD Audio Connectors

There are two CD Audio Connectors, one labeled "CDAUDIO 1" and one labeled "CDAUDIO 2". These connectors allow the audio fax/data modem to be connected to the CD-ROM drive via the audio cable. Either connector can be used. If one connector is already selected for the CD Audio, the second connector can be used to connect an external sound device.

## TV Audio Connector

The TV Audio Connector allows an internal TV audio input from an optional internal TV card to be connected.

## Radio Connector

The Radio Connector allows an internal audio input from an optional internal radio card to be connected.

## JX Connector

This connector determines the microphone type. It is preconfigured and should not be modified.

## MIC Connector

The Microphone Connector is a 3-pin connector that accepts microphone input. It has the same functions as the external microphone connector (refer to "Connecting Audio Devices to the Rear Panel" on page 17). However, only one connector can be selected. If the external microphone is used, for example, the internal connector is disabled.

## LOUT Connector

The LOUT Connector has the same function as the external line out connector (refer to "Connecting Audio Devices to the Rear Panel" on page 17). However, only one connector can be selected. If the external line out is used, for example, the internal connector is disabled.

#### 3 Multimedia and Communications Communications Software

# Communications Software

Multimedia and communications models are preloaded with a comprehensive set of communications and sound tools.

The communications software performs a wide range of communications tasks, such as sending and receiving faxes, answering and screening phone calls, and recording voice messages.

4

# Displays

This chapter gives details of the displays which are recommended for the HP Vectra 500 Series PCs (models 520 and 525).

4 Displays Overview

# **Overview**

There are no displays delivered with the HP Vectra 500 Series (models 520 and 525). There is, however, a list of recommended displays. These are listed by region in the following table.

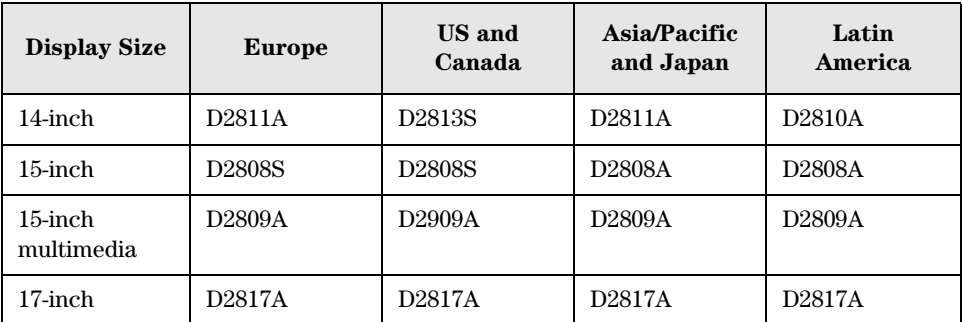

Displays for SBSO can be recognized by the 'S' in the part number (for example, D2808S). SBSO displays come with customized documentation, packaging and warranty.

5

# Preinstalled Software

HP Vectra 500 Series PCs come preinstalled with a range of software.

# Software Packages

The following table shows the software packages delivered with HP Vectra 500 Series PCs (models 520 and 525).

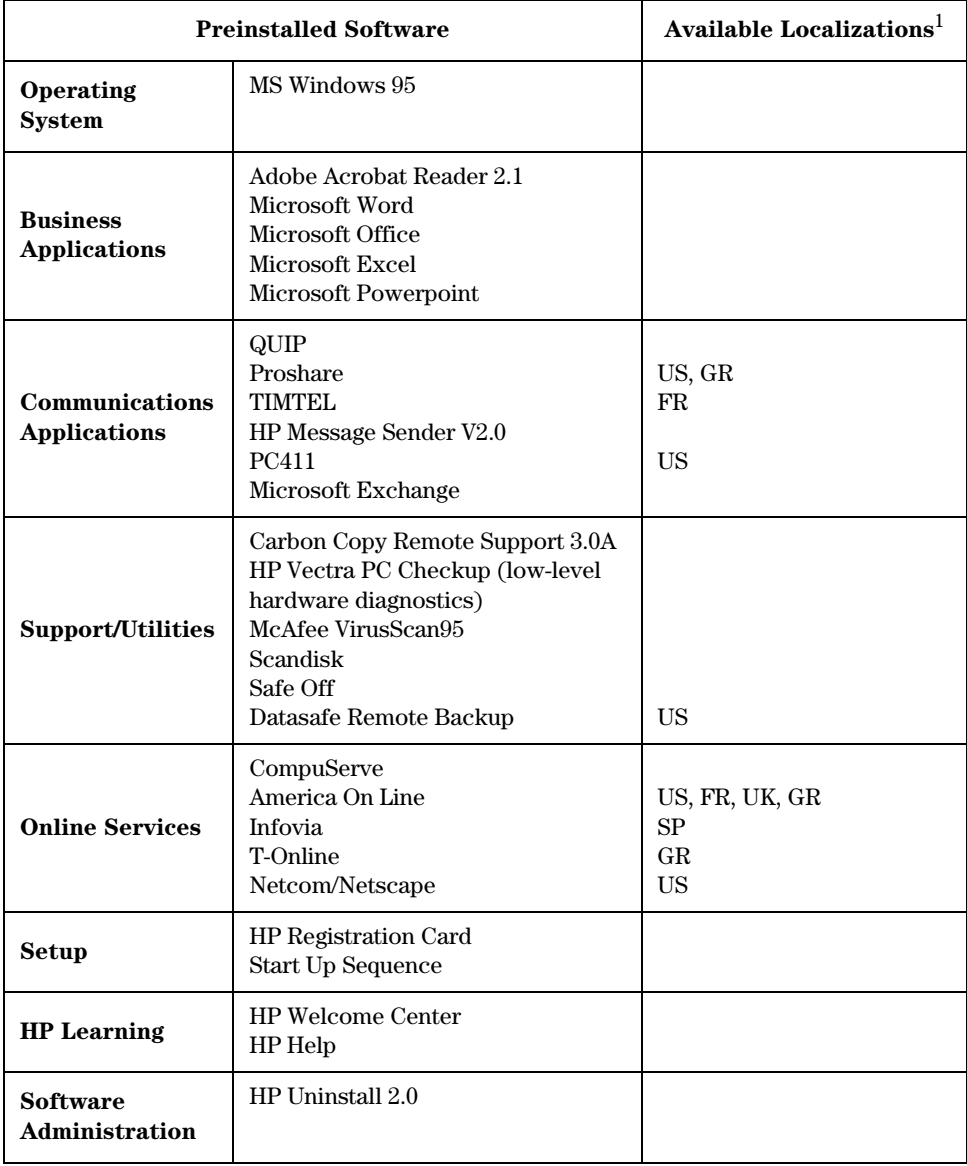

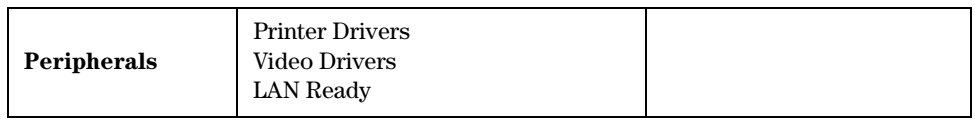

<sup>1</sup>US=United States of America, FR=France, GR=Germany, SP=Spain, UK=United Kingdom

All software may be restored using CD-ROMs included with each PC. Version numbers are correct at time of printing.

6

# Support Tools

This chapter briefly outlines the support tools available for the HP Vectra 500 Series PCs (models 520 and 525).

Software Recovery

# Software Recovery

All HP Vectra 500 Series PCs are delivered with a product recovery kit which consists of:

- The HP Product Recovery CD-ROM which contains a backup of the preloaded software, excluding business applications.
- The Windows 95 companion CD-ROM.
- Business software applications on CD-ROM (some models only).

The HP Product Recovery CD-ROM may be used to restore all the software (except business applications).

*CAUTION:* The recovery process formats the hard disk. All files that are on the disk will be lost when the recovery process is performed.

> The software recovery process takes between 60 and 90 minutes depending on the computer's configuration.

The HP Product Recovery CD-ROM also includes the Scandisk utility which can be used to check the hard disk surface, files and folders for damage. The CD-ROM also enables the following floppy disks to be created:

- An anti-virus disk that can be used to search for virus infections on the hard disk (not for Asia / Pacific Partner models)
- A checkup disk that can be used to identify hardware-related problems.
- A Windows 95 startup disk that can be used to start the computer if there are problems with Windows 95.

## MicroCom Carbon Copy

All HP Vectra 500 Series PCs sold with the multimedia and communications option are delivered with a restricted version of Carbon Copy.

Carbon Copy allows HP Support personnel to connect and remotely control a client's PC in order to perform high-level troubleshooting. This tool is extremely powerful and should be used only by qualified HP Support Center personnel, and only after consent from the client.

## HP Vectra PC Checkup

The HP Vectra 500 Series PCs are equipped with a low-level hardware diagnostics program which can be used to identify hardware-related problems. See the next section, *The HP Checkup Program* for more information.

## Service Handbook

The *HP Vectra 500 Series PC Service Handbook* containing service information and part numbers is available.

Updated part number information is also available on the HP-SPI CD-ROM.

# Running the HP Vectra PC Checkup

HP Vectra 500 Series PCs are equipped with a checkup program which can be used to identify and fix hardware-related problems. (The checkup program is an enhanced version of the diagnostics toolkit which was delivered with the Spring 1996 models—models 510 and 520.)

## Generating an HP Vectra PC Checkup Disk from Within Windows 95

To generate a checkup disk you will need a blank floppy disk available.

- 1 Click the Start button in the bottom left corner of the screen.
- 2 Click Programs, then HP Support Utilities, then Diagnosis, then Create Your PC Checkup Disk.
- 3 Follow the instructions on the screen.

## Generating an HP Vectra PC Checkup Disk from the Product Recovery CD-ROM

Refer to the instructions supplied with the Product Recovery CD-ROM.

#### Running the HP Vectra PC Checkup from a Floppy Disk

- 1 Shut down the PC in the normal way if you can.
- 2 Turn off the PC.
- 3 Insert the checkup program floppy disk that you have created.
- 4 Turn on the PC.
- 5 Follow the instructions on your screen.

## Running the HP Vectra PC Checkup from the Hard Disk

- 1 Close down all applications if you can, as the checkup program first exits from Windows 95.
- 2 Click Start.
- 3 Point to Programs, then HP Support Utilities, then Diagnosis.
- 4 Click Run your PC Checkup.
- 5 Follow the instructions on your screen.

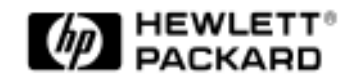

HP Part No. 5964-8384-EN

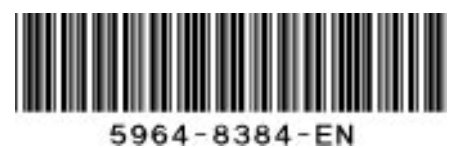